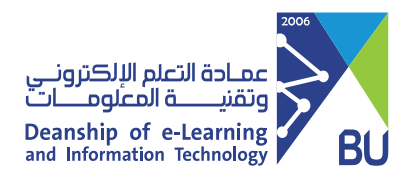

تنزيل نتائج الاختبار لجميع الطلاب

### يمكنك حفظ جميع اجابات الطلاب في ملف واحد من نوع (csv.) باتباع الخطوات التالية:

1) من قائمة المقرر الرئيسية انقر على مركز التقديرات ثم اختر الاختبارات.

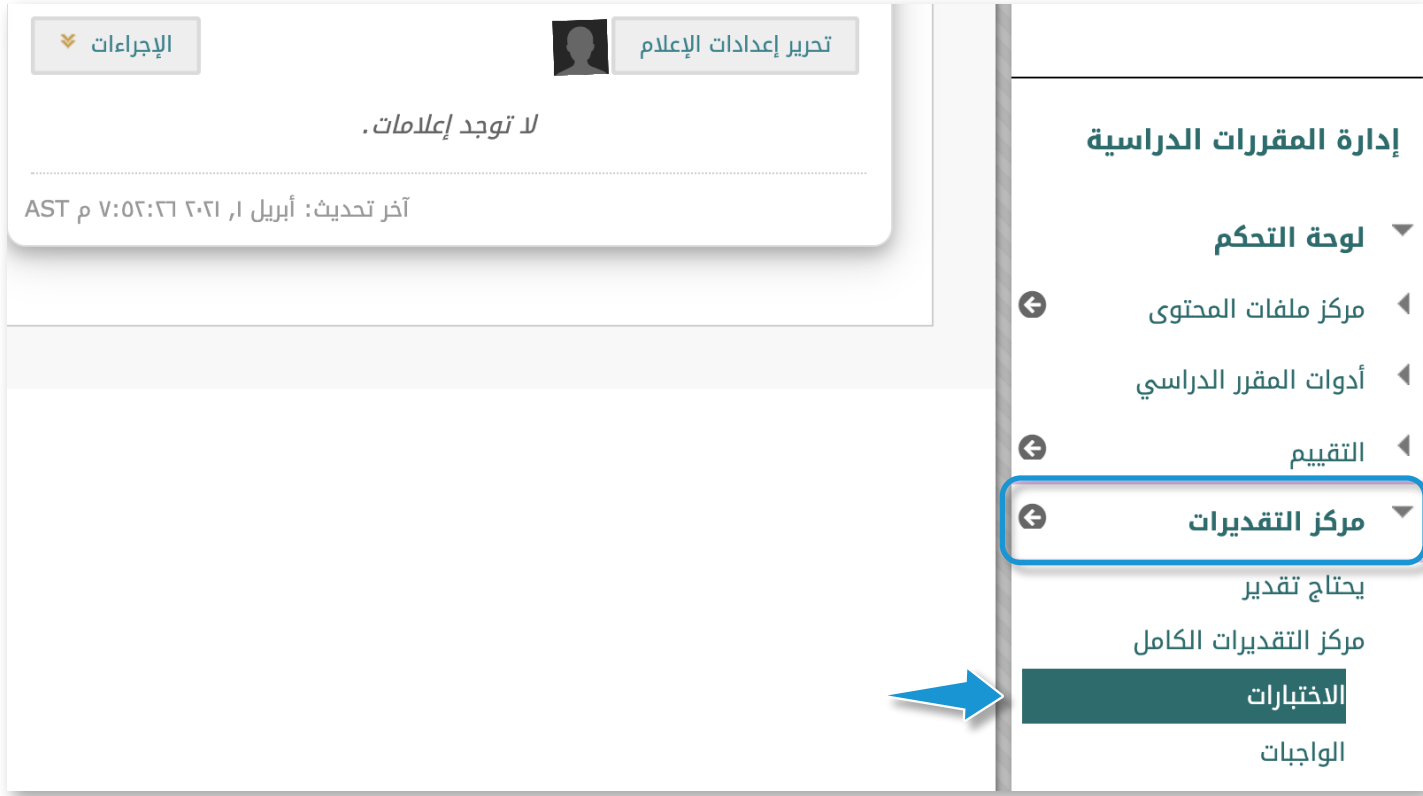

# 2) الذهاب إلى عمود الاختبار

#### مركز التقديرات : الاختبارات ©

يعرض مركز التقديرات الكامل جميع الأعمدة والصفوف الموجودة في "مركز التقديرات" وهي طريقة العرض الافتراضية لـ "مركز التقديرات". تعليمات إضافية

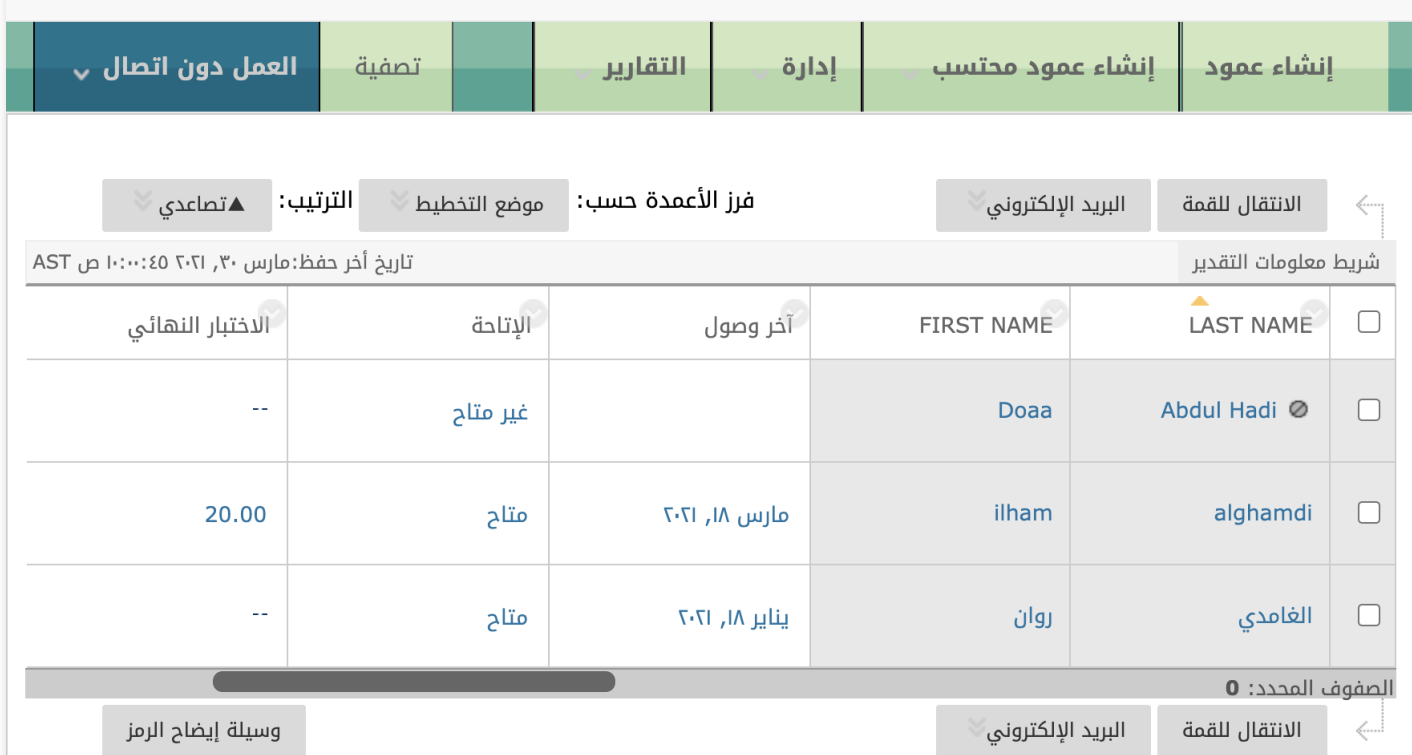

# 8 قم بالنقر على رأس السهم واختر تنزيل النتائج

## مركز التقديرات : الاختبارات ©

يعرض مركز التقديرات الكامل جميع الأعمدة والصفوف الموجودة في "مركز التقديرات" وهي طريقة العرض الافتراضية| اضافىة

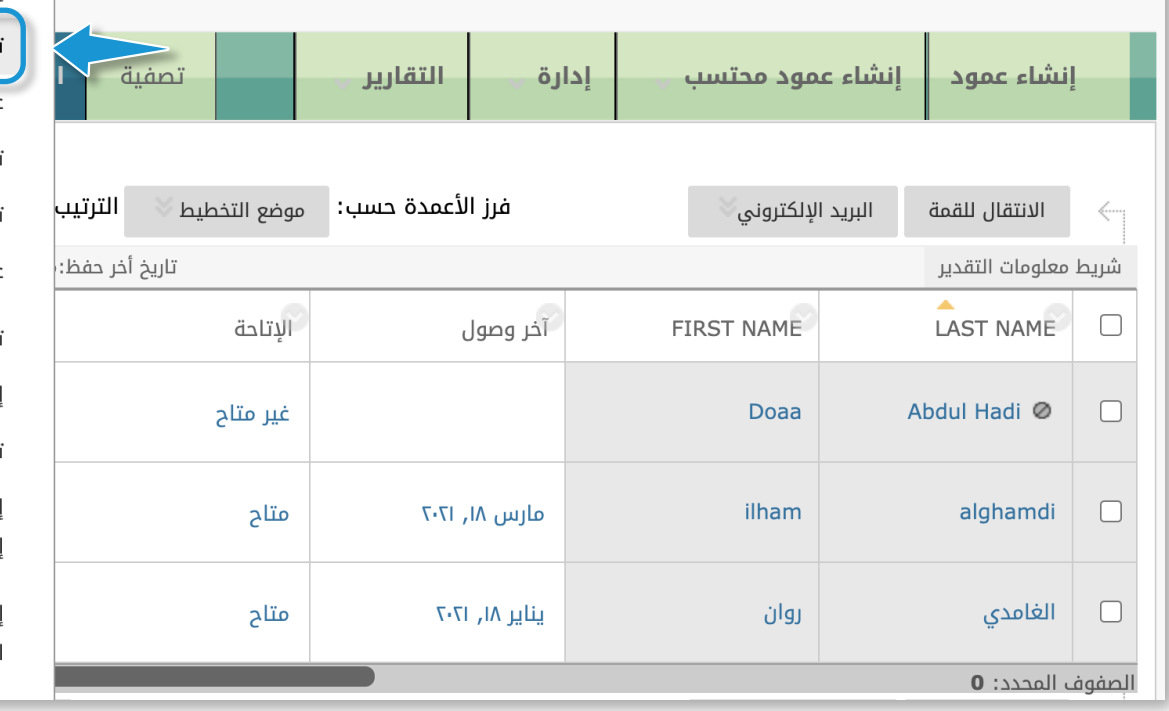

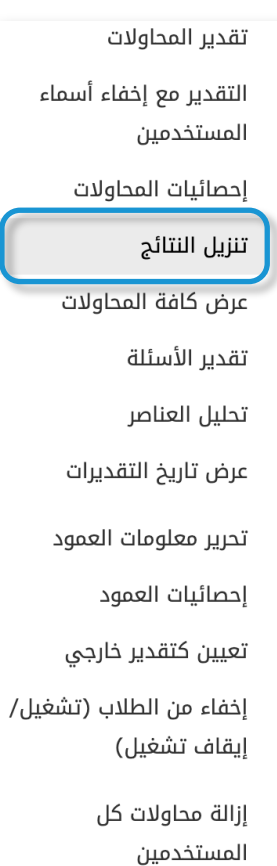

# 4] من قسم تنزيل النتائج اختر حسب السؤال و المستخدم و كافة المحاولات ثم انقر على انقر لتنزيل النتائج

#### ملاحظة: يؤدي هذا الأمر إلى تنزيل النتائج في طريقة العرض الحالية "فقط". إذا كنت ترغب في تنزيل "جميع" النتائج لهذا العنصر، انتقل إلى "مركز التقديرات" الكامل أولاً.

حدد نوع الفاصل للنتائج التي تم تنزيلها لهذا الاختبار. تحتوي الملفات التي تتضمن محددًّات فاصلات (.CSV) على عناصر بيانات مفصول بينها بفاصلات. تعد الملفات التي تتضمن محددًّات علامات جدولة (.TXT) ملفات نصية تحتوي على عناصر بيانات مفصول بينها بعلامات جدولة. ويعتبر كلا النوعان من أنواع ملفات البيانات الشائعة والتي يُمكن فتحها باستخدام معظم برامج التحرير. ويمكن فتح الملفات التي تتضمن محددات علامات جدولة في Microsoft Excel ولكن يجب حفظها كملفات TXT. ويجب استيراد الملفات التي تتضمن محددِّات فاصلات للاستخدام في Excel ويجب حفظها كملفات .CSV. ويؤدي حفظ الملف بتنسيق آخر إلى جعل الملف غير قابل للقراءة بواسطة النظام عند تحميله.

فاصلة  $\circlearrowright$ 

تنزيل النتائج

@ علامة جدولة

يتم تنزيل نصوص الأسئلة والنتائج لكافة أنواع الأسئلة. يتم ملاحظة أنواع الأسئلة غير المعتمدة.

حسب المستخدم  $\circlearrowright$ 

اختيار تنزيل التنسيق. يتضمن التنسيق المسرود By User كافة الأسئلة للمستخدم في صف واحد. يعمل التنسيق المسرود حسب السؤال والمستخدم على سرد كل سؤال لكل مستخدم فى صف منفصل. اختر التنسيق حسب السؤال والمستخدم للتقييمات التى تحتوى على أكثر من 40 سؤالاً. يمكن تنزيل كافة المحاولات الخاصة بهذا العنصر تحت الخيار كافة المحاولات. لن تتضمن عملية تنزيل المحاولات الصالحة فقط سوى المحاولة التي يتم تقديرها. على سبيل المثال، في حالة تعيين خيار تصنيف التقديرات على المحاولة الأخيرة، فسوف يتم عرض المحاولة الأخيرة فقط. أما في حالة تعيين خيار تصنيف التقديرات على متوسط، سيتم عرض كافة المحاولات.

تنسيق النتائج

المحاولات الصالحة فقط  $\circ$ محاولات التنزيل

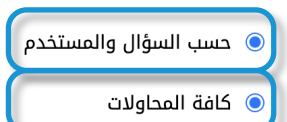

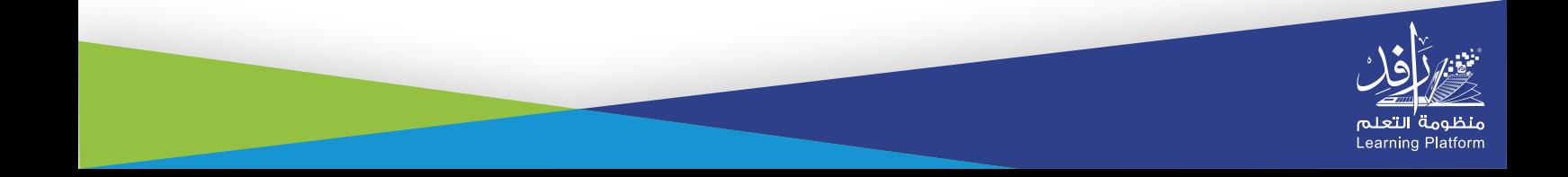